Niveau: Seconde

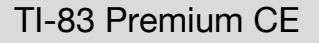

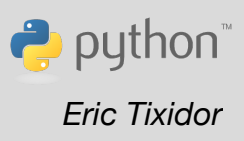

# **Fiche méthode** *Eric Tixidor*

## Référentiel, compétences

### **Capacités exigibles :**

- Mesurer une grandeur physique à l'aide d'un capteur électrique résistif.
- Utiliser un dispositif avec microcontrôleur et capteur.

*Compétences numériques mises en œuvre :* notions transversales de programmation.

## Commentaires de l'auteur

Cette séance demande une certaine autonomie et expertise dans l'utilisation du matériel et de la programmation de la calculatrice. Elle doit suivre celle: « *mesure de tensions et de courants*. *Caractéristique d'un dipôle*. » Le circuit utilisé, ainsi que le programme python sont des adaptations de ceux utilisés pour cette séance.

### **Materiel**

- Calculatrice TI-83 Premium CE Edition Python.
- Le microcontrôleur TI-Innovator™ Hub est utilisé avec les connecteurs de la platine (breadboard). On utlisera :
	- $\checkmark$  L'une des entrées analogiques en 14 bits (parmi BB5 BB6 ou BB7).
	- $\checkmark$  L'une des sorties numériques (parmi les autres BB). Ce sera l'une de ces sorties numériques , par exemple BB1, qui fournira la tension d'alimentation (0V ou 5V).
	- $\checkmark$  La sortie de tension fixe 5V (en bas à droite du breadboard.
- Photoresistance type VT900 serie (light dependant resistor LDR).
- Diode électroluminescente DEL d'intensité du **courant nominal 10mA**, plaquette d'essais, fils.
- Conducteurs ohmiques, deux résistances de 1 $k\Omega$ .
- Dispositif d'éclairage à 5 niveaux d'intensité lumineuse. **(1).**

### **(1) dispositif d'éclairage à 5 niveaux d'intensité :** une boite en carton sera perforée avec un gabarit. Chacune des ouvertures sera : **(fig1)**

- soit libre (la première ouverture)
- soit fermée par une à 4 feuille(s) de papier calque.

Le capteur-actionneur électronique sera mis sous l'une des ouvertures.

Une lampe de bureau sera ajustée au-dessus du capteur. La lumière l'atteignant par l'une des ouvertures de la boite en carton. On déplacera l'ensemble (capteur-actionneur) et lampe selon l'ouverture choisie. **(fig2)**

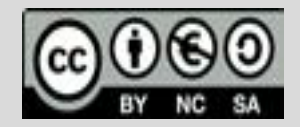

Ce document est mis à disposition sous licence Creative Commons http://creativecommons.org/licenses/by-nc-sa/2.0/fr/

Niveau: Seconde

### TI-83 Premium CE

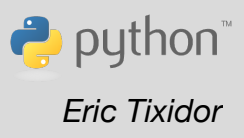

## **Fiche méthode** *Eric Tixidor*

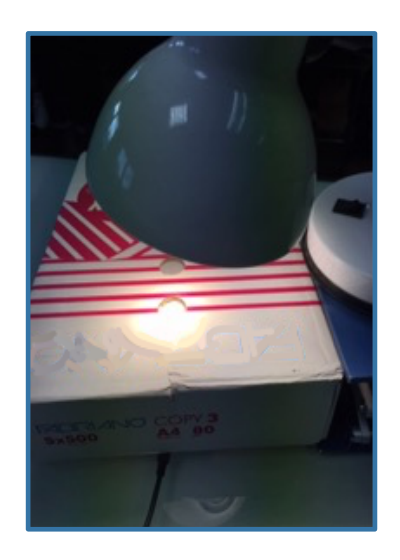

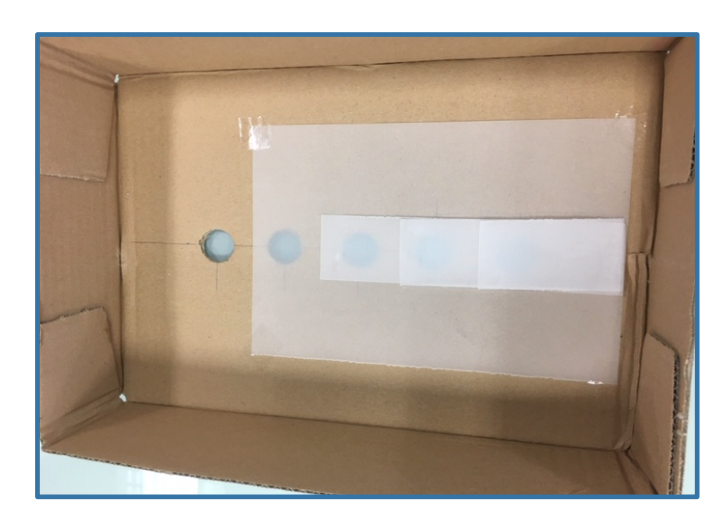

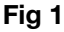

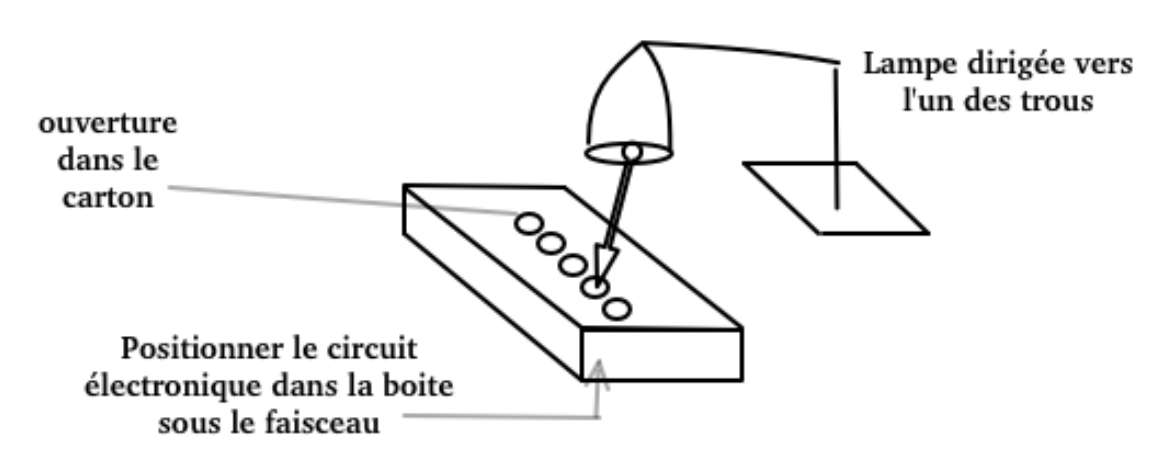

**Fig 2**

## Enoncé

Les capteurs électroniques ont souvent pour rôle de commander ou d'actionner un dispositif en fonction d'une valeur mesurée. Par exemple, commander la vitesse d'un moteur, l'allumage ou l'extinction d'un chauffage, d'un éclairage.

Pour cette séance, vous serez muni d'un dispositif d'éclairage à 5 niveaux d'intensité lumineuse**.**

Vous allez réaliser un *capteur de lumière (2)* qui allumera une DEL lorsque le circuit se trouve dans *la pénombre***(3)**

Les résultats obtenus doivent être *reproductibles*. Les ouvertures fournissent une intensité lumineuse décroissante à mesure que le nombre de feuilles de papier calque superposées dans l'ouverture augmente. Le circuit électronique ne sera éclairé que par la lampe, et protégé de la lumière ambiante par les bords du carton.

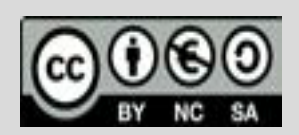

Ce document est mis à disposition sous licence Creative Commons http://creativecommons.org/licenses/by-nc-sa/2.0/fr/

### **(2) Capteur de lumière :**

Circuit électronique qui transforme le niveau d'éclairement reçue par la photoresistance en une tension. Cette tension, mesurée directement par le circuit, est comparée à une valeur seuil et déclenchera l'allumage de la DEL.

**(3) La pénombre** correspondra à une lumière qui traverse l'une des ouverture du cache : La dernière ouverture (celle où l'on a disposé le plus grand nombre de feuilles de papier calque superposées).

### Proposition de résolution

#### **1) Réalisation du circuit de mesure d'intensité lumineuse**

#### **1.1) Principe**

Nous allons réaliser d'abord la partie « détecteur » du capteur de lumière. Ce premier circuit sera de type « diviseur de tension » et utilisera la photorésistance.

La photorésistance sera mise en série dans une branche comprenant :

- Une alimentation de tension fixe, au point D2. Utiliser l'une des sorties de tension du Le Hub-innovator. Le mieux serait d'utiliser celle de 5V (en bas à droite du breadboard).
- Une résistance fixe de 1 $k\Omega$ .

Le point de connexion A entre la résistance et la photorésistance sera relié à l'entrée BB 5 du breadboard pour permettre la mesure de tension.

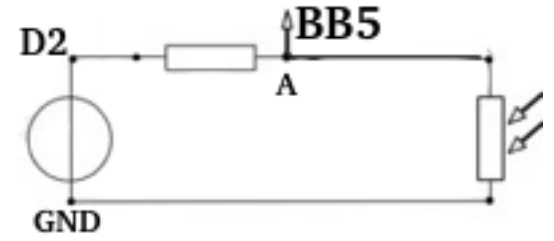

### **1.2) Réalisation du circuit**

Sur une plaquette d'essai, on relie les composants comme proposé ci-dessous :

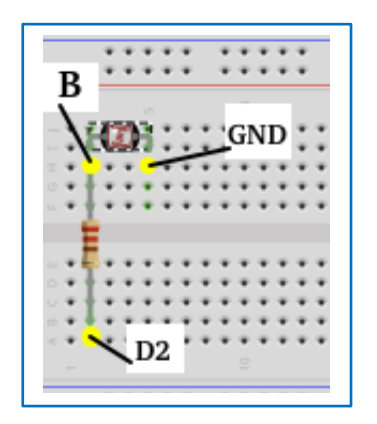

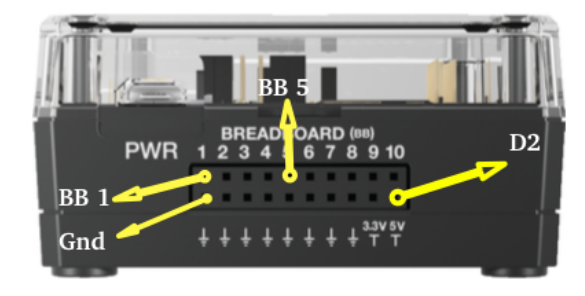

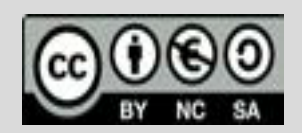

Ce document est mis à disposition sous licence Creative Commons http://creativecommons.org/licenses/by-nc-sa/2.0/fr/

#### **2) Mesure des intensités lumineuses 2.1) Programmer** On adaptera le script réalisé lors de la séance mesure de tensions et **from ti\_system import \*** de courants (voir fiche précédente) : **import ti\_plotlib as plt from analogin import \*** Ce programme utilise une boucle non bornée qui est parcourue jusqu'à ce que l'on appuie sur la touche : **def screen(y,val,msg):** on  **plt.text\_at(y,msg%val, "center" )** Il effectue : **i=analog\_in("BB5") plt.cls()** • la mesure du signal **i** sur le port **BB5.** • la conversion de la valeur numérique **i** en une valeur de tension **u**, **while not escape():** comprise entre 0 et 5V.  **lect=i.measurement()** • l'affichage de la valeur de **u** sur l'écran.  **u=lect\*5/2\*\*14 msg="tension = %.2f V" screen(6,u,msg) sleep(1)**

### **2.2) Mesurer**

Brancher alors le Hub à la calculatrice. Disposer le circuit sous le faisceau de la lampe, et mesurer l'intensité lumineuse à travers chacune des ouvertures

Exemple de valeurs obtenues :

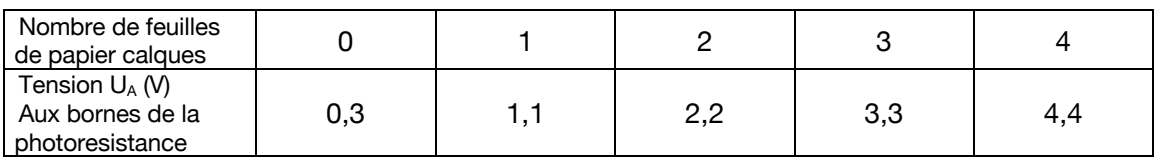

On constate que la tension mesurée est une fonction décroissante de l'intensité lumineuse reçue.

### **3) Compléter le circuit avec la branche de la DEL**

Sur une autre partie de la plaquette d'essai, réaliser le circuit d'alimentation de la DEL, munie d'une résistance de protection (1 $k\Omega$ ), et alimentée par la sortie numérique **BB1** du breadboard.

Ce circuit est identique à celui qui a été vu lors de la séance *« mesure de tensions et de courants. Caractéristique d'un dipôle. »*

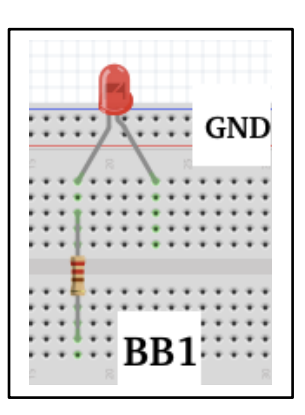

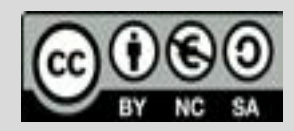

Ce document est mis à disposition sous licence Creative Commons http://creativecommons.org/licenses/by-nc-sa/2.0/fr/

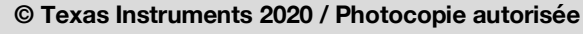

### **4) Programmer le capteur de lumière**

### **Le programme va permettre :**

- de réaliser les mesures de tension sur BB5.
- d'alimenter la branche avec la DEL avec la sortie BB1.

### **Quel travail de programmation peut-on demander aux élèves ?**

Il n'est pas exigé des élèves qu'ils possèdent une expertise particulière en programmation. On peut toutefois leur demander de comprendre le programme en le lisant, d'expliquer son fonctionnement, ou de pouvoir l'adapter.

Ici, on pourra demander par exemple à l'élève d'être capable d'organiser les blocs de programme qui vont :

- permettre d'utiliser une nouvelle sortie numérique, **BB1**
- de définir une nouvelle fonction, appelée **alim**, qui prend en paramètre la valeur **u**, et qui met la sortie de **BB1** :
	- ü au niveau 5V lorsque la tension **u** est supérieure à 4
	- ü au niveau 0V lorsque la tension **u** est inférieure ou égale 4.
- appeler cette fonction **alim** dans le corps de la boucle principale.

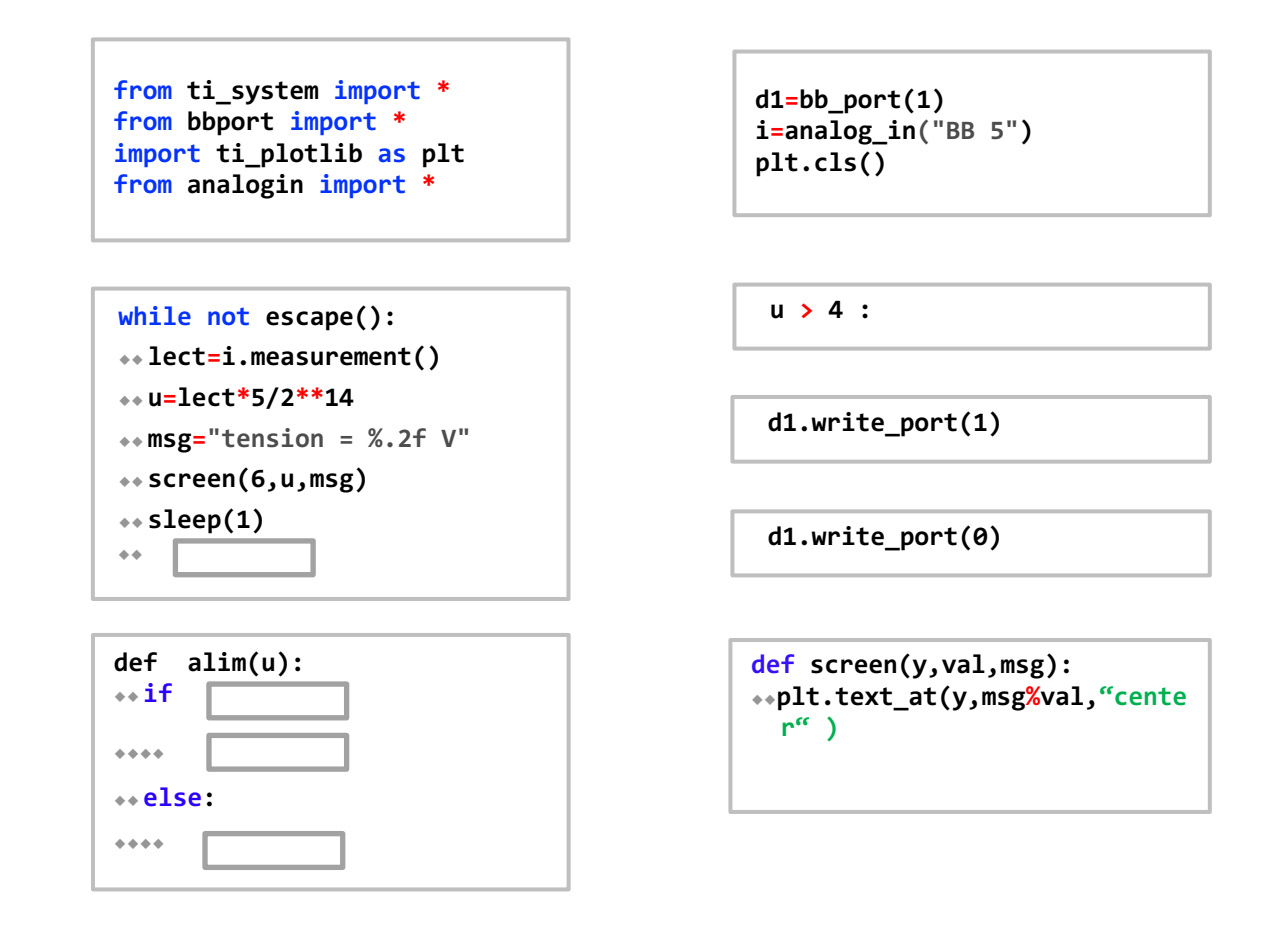

On pourra se référer à la fiche *« mesure de tensions et de courants. Caractéristique d'un dipôle »* pour des explications plus détaillées sur ces instructions.

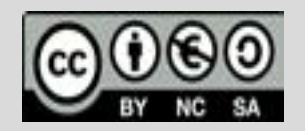

Ce document est mis à disposition sous licence Creative Commons http://creativecommons.org/licenses/by-nc-sa/2.0/fr/

On rappelle que ce programme doit permettre d'actionner **l'éclairage de la DEL** lorsque **l'intensité** lumineuse reçue est **faible**, c'est à dire, lorsque la tension aux bornes de la photoresistance **u a une valeur élevée**.

Il faudra alors choisir **une valeur seuil** comprise entre **3,3V et 4,4V** d'après le tableau de mesures.

Cela correspondra à actionner l'allumage pour le circuit positionné sur le trou n°5 de la boite. Celui pour lequel on aura mis 4 feuilles de papier calque pour occulter la lumière (pénombre).

On montre ici un exemple de fonctionnement de ce capteur de lumière pour 2 conditions d'éclairage :

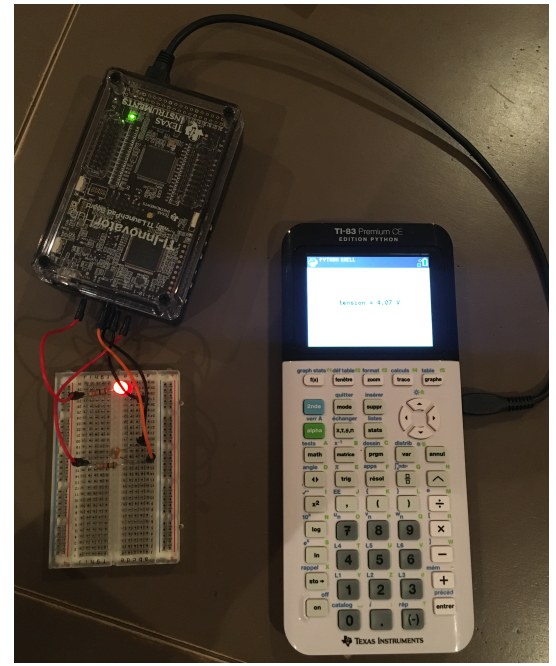

Circuit dans la pénombre : LED allumée Circuit sous éclairage : LED éteinte

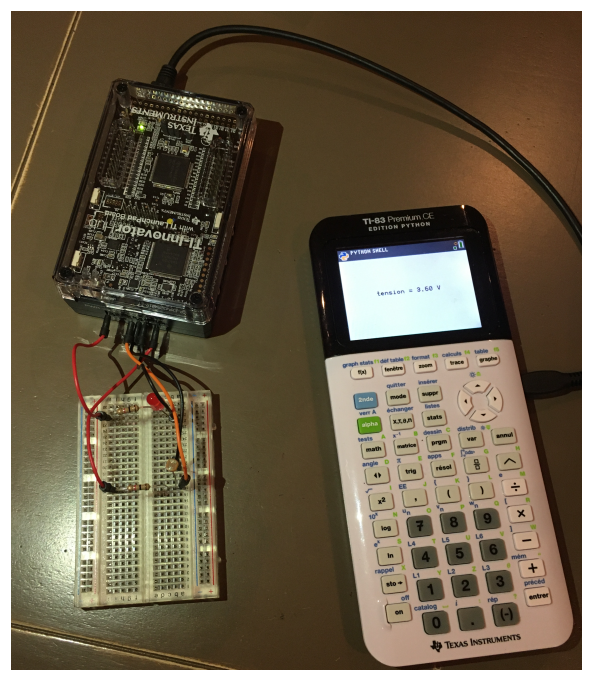

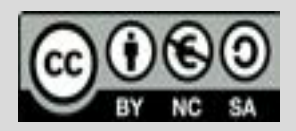

Ce document est mis à disposition sous licence Creative Commons http://creativecommons.org/licenses/by-nc-sa/2.0/fr/

Correction : Script HUB complet

```
EDITEUR : HUB3<br>ELIGNE DU SCRIPT 0001
                                    <u>, n</u>
from ti_system import *
from bbport import *
import ti_plotlib as plt
from analogin import *
def screen(y, val, msg):
••plt.text_at(y,msg%val,"center"
      \mathbf{)}def alim(u):
\rightarrowif \rightarrow....d1.write_port(1)
..else.
····d1.write_port(0)
d1 = bb\_port(1)i = \text{ana}\log_e in("BB 5")plt.class()while not escape():
\cdot·lect=i.measurement()
··u=lect*5/2**14
\cdot msg="tension = %.2f V"
\rightarrowscreen(6, u, msg)+sleep(1)
++alim(u)
```
Documents et script à télécharger à l'adresse : **https://education.ti.com/fr/physique-chimie**

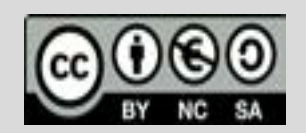

Ce document est mis à disposition sous licence Creative Commons http://creativecommons.org/licenses/by-nc-sa/2.0/fr/